## Checkout (at Circ Desk Computer) for Volunteers and Teachers

- If the computer is off or logged out
	- o Username .\\offline
	- o Password cowboys
	- Go to Destiny.Coppellisd.com
		- o Choose Lakeside Elementary
		- o Login (Top Right hand Corner)
		- o **Username: circdesk**
		- o **Password: longhorns**
- Go to the Circulation Tab

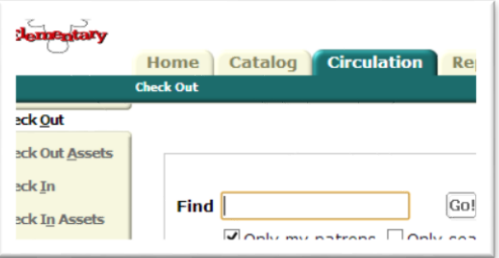

- Scan student barcode or type in the student name
- $\circ$  All student barcodes are in black binder next to computer. Organized by class
- Scan the books be sure to watch the screen
- Troubleshooting
	- o Nothing will Scan
		- **Make sure the cursor is in the Find box**
	- o Transaction Bloced Red Box pops up
		- **YOUR DISCRETION**
			- Sometimes this means that the student should not checkout in this case, set the book aside for Mrs. Bredberg
				- o Book on hold for another patron
				- o Too many books past due (can be put back on shelf for other students)
			- Sometimes, you can chose to override this
				- o If they are renewing a book they are in the middle of reading
				- o If they accidentally checked out under someone else
				- o If the book is checked out to someone else
				- o Not many books past due (or only slightly past due)